**TLB** - **Technical Log Book** is a section where you can add exact **TOFF** & **LNDG** times along with the number of cycles done by particular aircraft in the trip.

**First step** to using TLB is configuring start values for **TAH** and **TAC** calculations for each Aircraft that is subject to the calculations. These values will show in CAM data in Airframe section.

| Registration                  | ТАН              | TAC               |
|-------------------------------|------------------|-------------------|
| M-NOEL                        | 1000:00          | 785               |
| D-LEON                        | 500:00           | 100               |
| G-LEON                        | 337:25           | 87                |
| H-LEON                        | 100:00           | 30                |
| Save                          |                  |                   |
| 🚭 mana taka karang tak Malati | Rambuator Active | • 841 • THORS DWD |

| Uniteda      | na > 118   |            |       |       |           |        |     |          |         |        | X Association | -        |                   | - Transcon    | O rest |
|--------------|------------|------------|-------|-------|-----------|--------|-----|----------|---------|--------|---------------|----------|-------------------|---------------|--------|
| lations 1    | Lilmiy     |            |       |       |           |        |     |          |         |        |               |          |                   |               |        |
| MP()         | 1.8 suring | ilate .    | 680   | 653.  | Page Taxa | 140    | DA  | finite a |         | E site |               |          | 1000              | 10w           | Life   |
| G1800 10.820 |            | 2010/0210  | 67.87 | 08.19 | 10.10     | 338.37 | 10  | 100.000  |         |        |               |          | Te 3135-2345      |               |        |
|              | 9.5.20     | 20.05.2048 | 12.00 | 10.10 | 12.50     | 14147  | 10  |          | 100.000 |        |               |          | From (24-20-20-0) |               |        |
| 14209 14522  |            | 0245-015   | 14:15 | 18:19 | 82.90     | 10230  | 10  | 100.000  |         |        |               |          | most May          | N 1997 (2018) | × #    |
|              | 14-0-02    | 0345-045   | 17:30 | 19.15 | 8145      | 10140  | 18  |          |         |        |               | Dellar 1 | ins +             |               |        |
| 6-481 200    |            | 2010/0010  | 0110  | 10.35 | 83.20     | 101.00 | 10  |          | 100.000 | 1      |               |          | TUB NUMBER        |               |        |
|              | 2010       | 20-00-0010 | 11.20 | 18:30 | 12.40     | 105.10 | 18  |          |         |        |               |          |                   | 22 m          |        |
| P-LEPH       | 9-09       | 29-10-2010 | 1110  | 16.26 | 10.10     | 10128  | 100 |          | 100.000 | 1      |               |          | Arenali           |               |        |
| for an is 1  | (Plane)    |            |       |       |           |        |     |          |         |        |               |          | (inex             |               |        |

TLB - Technical Log Book

Once you have configured the aircraft you can start inputting data by **Adding new TLB entry**. The data inserted here can be used for **TAH** (Total Aircraft Hours) & **TAC** (Total Aircraft Cycles) calculations (if a checkbox 'Calculate TAH, TAC using TLB' is marked in Settings > General Settings'). The calculation is then displayed in Settings > Fleet section.

If you want Leon to show TAH & TAC data according to TLB details, go to section Settings > General Settings and mark a checkbox **Calculate TAH, TAC using TLB**.

When adding **new Maintenance**, you will be able to check TLB Limits for the day of the Maintenance, by clicking **Check** button and it will display as per below screenshot.

| CAM limits check                 |        |     |     |  |      |  |  |  |  |  |  |
|----------------------------------|--------|-----|-----|--|------|--|--|--|--|--|--|
| TAH                              |        |     | TAC |  | Date |  |  |  |  |  |  |
| Current on 30-04-2016 at 01:00   |        |     |     |  |      |  |  |  |  |  |  |
| Only confirmed flights:          |        |     |     |  |      |  |  |  |  |  |  |
| TAH                              | 650:28 | TAC | 255 |  |      |  |  |  |  |  |  |
| All flights (including options): |        |     |     |  |      |  |  |  |  |  |  |
| TAH                              | 654:58 | TAC | 258 |  |      |  |  |  |  |  |  |

You can sort data by TLB number or by time in the filter.

1/2

From: https://wiki.leonsoftware.com/ - Leonsoftware Wiki

Permanent link: https://wiki.leonsoftware.com/leon/tlb?rev=1472562416

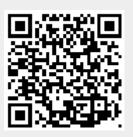

Last update: 2017/06/07 13:29